สวัสดี

**คู่มือการเริ่มต้นอย่างรวดเร็ว**

# **ยินดีต้อนรับสู่ iMac เครื่องใหม่ของคุณ ให้เราแสดงสิ่ งต่าง ๆ ให้คุณดู**

คู่มือนี้จะแสดงสิ่งที่อยู่ใน Mac ของคุณ ช่วยคุณ ในการตั้งค่า และเตรียมให้คุณพร้อมใช้งานด้วย เคล็ดลับของแอปที่คุณจะได้ใช้ในทุกวัน

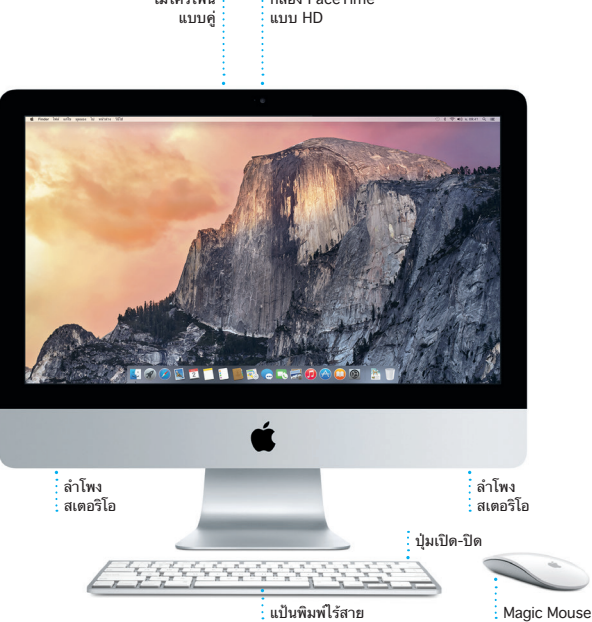

ไมโครโฟน

กล้อง FaceTime

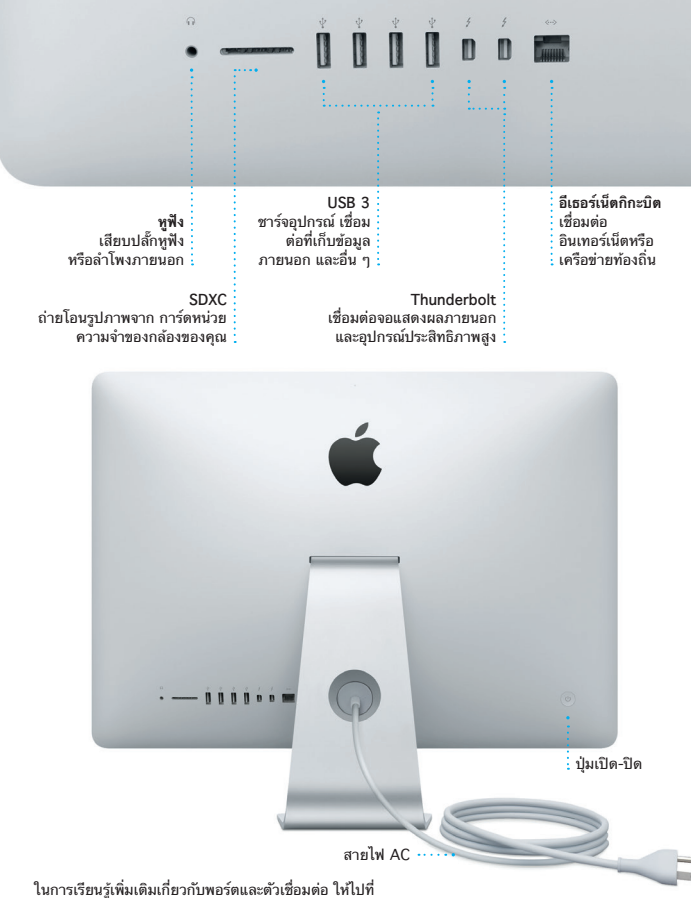

[support.apple.com/kb/HT2494?viewlocale=th\\_TH](http://support.apple.com/kb/HT2494?viewlocale=th_TH)

## **เริ่มต้นกันเถอะ**

กดปุ่มเปิด/ปิดเพื่อเริ่มใช้งาน iMac ของคุณ แล้วผู้ช่วยตั้งค่าจะแนะแนวคุณผ่านขั้น ตอนง่าย ๆ เพียงไม่กี่ขั้นตอนเพื่อให้คุณพร้อมใช้งาน ผู้ช่วยตั้งค่าจะช่วยเหลือคุณในการ เชื่อมต่อเครือข่าย Wi-Fi ของคุณและสร้างบัญชีผู้ใช้ รวมทั้งสามารถถ่ายโอนเอกสาร อีเมล รูปภาพ เพลง และภาพยนตร์ของคุณจาก Mac หรือพีซีเครื่องอื่นไปยัง Mac เครื่องใหม่ของคุณ

ลงชื่อเข้าด้วย Apple ID ของคุณในผู้ช่วยตั้งค่า สิ่งนี้จะตั้งค่าบัญชีของคุณใน Mac App Store และ iTunes Store และในแอป เช่น ข้อความ และ FaceTime เพื่อให้ แอปเหล่านั้นพร้อมใช้งานในครั้งแรกที่คุณเปิด ผู้ช่วยตั้งค่ายังตั้งค่า iCloud เพื่อให้แอป ู้เช่น เมล รายชื่อ ปฏิทิน และ Safari มีข้อมูลล่าสุดของคุณทั้งหมด หากคุณไม่มี Apple ID ให้สร้างบัญชีใหม่ในผู้ช่วยตั้งค่า

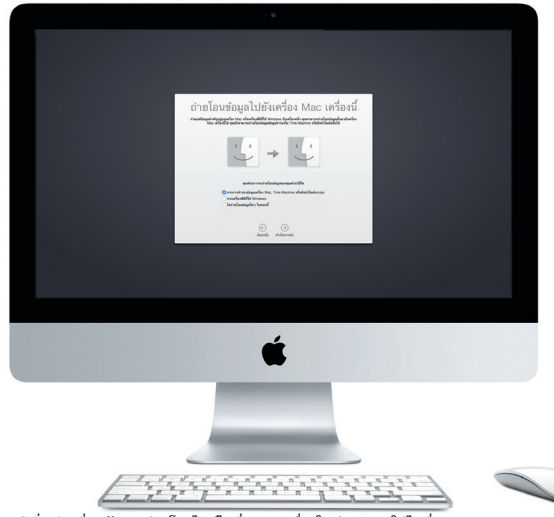

ในการเรียนรู้เพิ่มเติมเกี่ยวกับการถ่ายโอนไฟล์ไปที่ Mac เครื่องใหม่ของคุณ ให้ไปที่ [support.apple.com/kb/HT6408?viewlocale=th\\_TH](http://support.apple.com/kb/HT6408?viewlocale=th_TH)

#### **การใช้ Magic Mouse ของคุณ**

Apple Magic Mouse ของคุณมาพร้อมกับแบตเตอรี่ AA สองก้อนและได้จับคู่เข้ากับ iMac ของคุณไว้แล้วด้วยการไช Bluetooth ดังนั้นทันทีที่คุณโบดไช้งานเมาส์ คุณจะ พร้อมไชงานได้ทันที ในการปรับความเร็วของการติดตาม การคลิก และการเลื่อน หรือ ใน การเพิ่มการรองรับคลิกขวา ให้เลือกการตั้งค่าระบบจากเมนู Apple แล้วคลิก เมาส์ เคล็ดลับในการใช้งาน Magic Mouse ของคุณมีดังนี้

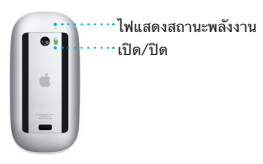

**เปิดใช้งานเมาส์** เลื่อนปุ่มเปิด/ปิด ใต้เมาส์

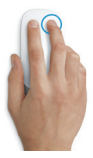

**คลิกสองปุ่ม** ้<br>เปิดใช้งาน คลิกขวา ในการตั้งค่าระบบ เพื่อใช้การคลิกขวาและซ้าย

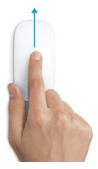

**การซูมหน้าจอ** กดปุ่ม Control ค้างไว้และเลื่อนด้วยนิ้วหนึ่งนิ้วเพื่อ ขยายรายการบนหน้าจอของคุณ

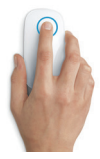

**คลิก** คลิกหรือคลิกสองครั้ง ที่ใดก็ได้บนพื้นผิว

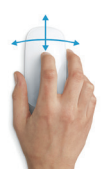

**การเลื่อน 360º** ปัดหนึ่งนิ้วไปตามพื้นผิว เพื่อเลื่อนหรือแพนไปในทิศทางใด ๆ

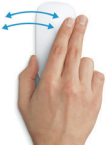

**กวาดนิ้วด้วยสองนิ้ว** กวาดนิ้วไปทางซ้ายหรือขวาเพื่อเลื่อนผ่าน Safari หน้าต่างๆ หรือเลือกดูรูปภาพในแอพรูปภาพ

#### **ทำ ความรู้จักกับเดสก์ท็อปของคุณ**

เดสก์ท็อปคือที่ที่คุณสามารถค้นหาทุกสิ่งและทำ ทุกอย่างใน Mac ของคุณ Dock ที่ด้าน ล่างของหน้าจอเป็นที่สำ หรับเก็บแอปที่คุณใช้บ่อยที่สุด Dock ยังเป็นที่ที่คุณสามารถ เปิดการตั้งค่าระบบ ซึ่งจะให้คุณปรับแต่งเดสก์ท็อปของคุณและการตั้งค่าอื่น ๆ ของคุณ ด้วยตัวเอง คลิกไอคอน Finder เพื่อเข้าถึงไฟล์และโฟลเดอร์ของคุณทั้งหมด

แถบเมนูทดานบนสุดมขอมูลทมประเยชนเกยวกบ Mac ของคุณ ในการตรวจสอบ สถานะของการเชื่อมต่ออินเทอร์เน็ตไร้สายของคุณ ให้คลิกไอคอน Wi-Fi Mac ของคุณ จะเชื่อมต่อกับเครือข่ายที่คุณเลือกในระหว่างการตั้งค่าโดยอัตโนมัติ คุณยังสามารถ ค้นหารายการใด ๆ ใน Mac ของคุณและหาข้อมูลโดยใช้ Spotlight ได้ด้วย

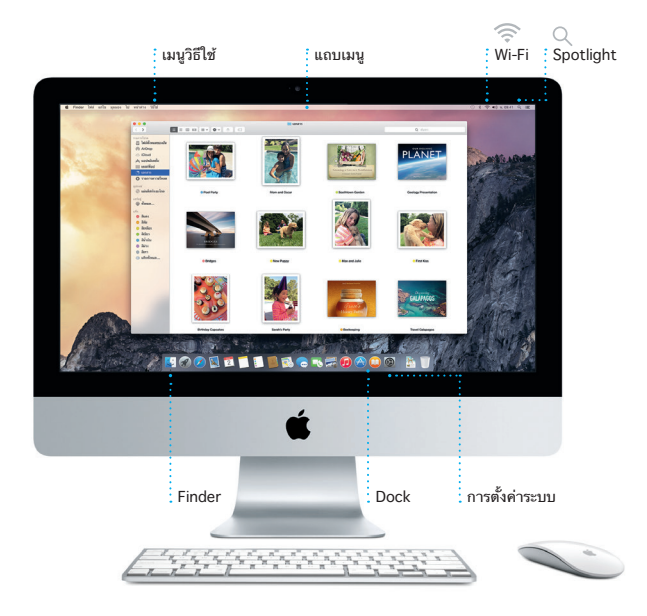

### **การค้นหาแอปที่คุณต้องการ**

Mac ของคุณมาพร้อมแอปที่ยอดเยี่ยมที่คุณสามารถใช้จัดการรูปภาพของคุณได้อย่าง เต็มที่ สร้างเอกสาร เลือกดูเว็บ และอื่น ๆ อีกมาก ใช้ Launchpad เพื่อให้ค้นหาแอป ทั้งหมดใน Mac ของคุณได้อย่างง่ายดาย จัดเรียงแอปในแบบที่คุณต้องการ และแม้ กระทั่งจัดกลุ่มแอปเหล่านั้นเป็นโฟลเดอร์ต่าง ๆ

ค้นหาแอปใหม่ ๆ ใน Mac App Store เมื่อคุณดาวน์โหลดแอปที่คุณต้องการ แอปนั้นจะปรากฏขึ้นมาใน Launchpad Mac App Store จะแจ้งให้คุณทราบเมื่อ มี รายการอัปเดตของแอปและ OS X ให้ดาวน์โหลด และสามารถอัปเดตรายการเหล่านั้น ได้โดยอัตโนมัติ

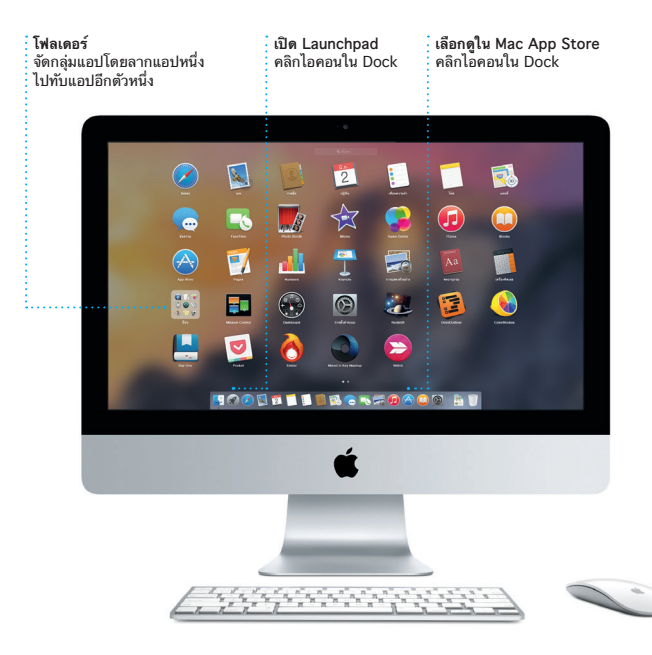

## **การทำ ให้อุปกรณ์ทุกเครื่องของคุณอัปเดตตรงกันอยู่เสมอ**

iCloud จะให้คุณเข้าถึงเพลง รูปภาพ ปฏิทิน รายชื่อ เอกสาร และอื่น ๆ ของคุณได้จาก Mac อุปกรณ์ iOS และแม้กระทั่งพีซีของคุณ iCloud จะทำ ทุกสิ่งให้อัปเดตอยู่เสมอโดย อัตโนมัติ

ี่สร้างเอกสาร Pages ถ่ายรูป หรือซื้อเพลงด้วยอุปกรณ์เครื่องเดียว แล้วทุกอย่างจะมีให้ ใช้ได้ในอุปกรณ์เครื่องอื่น ๆ ทั้งหมดในทันที ด้วย iCloud Drive คุณสามารถจัดเก็บ ไฟล์ไว้ใน iCloud และจัดระเบียบไฟล์เหล่านั้นได้ตามแบบที่คุณต้องการ การแชร์กันใน ครอบครัวทำ ให้การแชร์สินค้าที่ซื้อจาก iTunes Store, App Store และ iBooks Store ของสมาชกครอบครวเปนเรองง่าย iCloud ช่วยให้คุณหาตาแหน่งทัดงและ ปกป้อง Mac ของคุณหากคุณจำ ไม่ได้ว่าวางเครื่องไว้ที่ใด ในการเลือกคุณสมบัติ iCloud ที่คุณต้องการ ให้คลิก การตั้งค่าระบบ ใน Dock แล้วคลิก iCloud

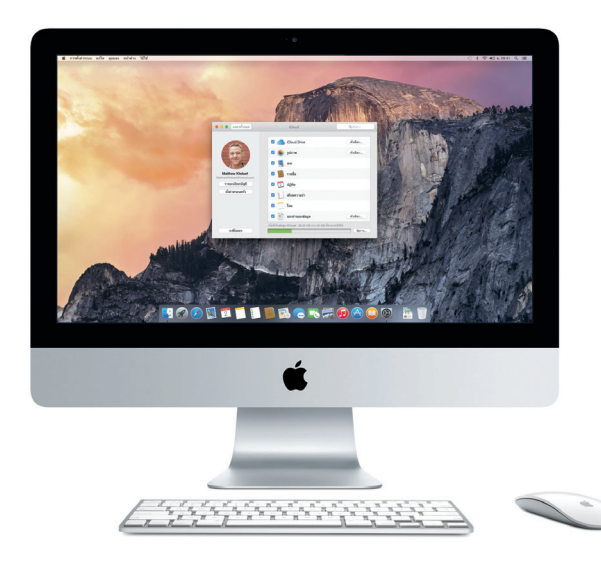

#### **การใช้ Mac และอุปกรณ์ iOS ร่วมกัน**

**การโทรผ่าน iPhone** โทรออกผ่าน iPhone หรือส่ง ข้อความตัวอักษรโดยคลิก

เมื่อคุณลงชื่อเข้า iCloud ใน Mac และอุปกรณ์ iOS\* ทั้งสองเครื่องจะจำ กันได้เมื่ออยู่ ใกล้กัน ซึ่งจะเปิดใช้งานคุณสมบัติต่าง ๆ ที่เยี่ยมยอด คุณสามารถโทร และรับสายจาก iPhone ใน Mac ของคุณได้โดยใช้ Mac เป็นสปีกเกอร์โฟน ข้อความ SMS ที่ส่งจาก iPhone ของคุณจะปรากฏขึ้นมาในแอปข้อความใน Mac ของคุณ เพื่อให้คุณสามารถ ติดตามบทสนทนาทั้งหมดของคุณได้ ด้วย Instant Hotspot เครื่อง Mac ของคุณจะ สามารถใช้ฮอตสปอตส่วนบุคคลได้โดยอัตโนมัติใน iPhone ของคุณ และด้วย Handoff คุณจะสามารถเริ่มทำ กิจกรรมใน Mac ของคุณแล้วเลือกทำ ต่อจากส่วนที่คุณ ทำ ค้างไว้ได้ในอุปกรณ์ iOS ของคุณ และในทางกลับกัน

> **Handoff** ไอคอนแอปจะปรากฏใน Dock เมื่อกิจกรรม

ถูกส่งต่อไปยัง Mac ของคุณ หมายเลขโทรศัพท์ใน Mac ของคุณ

\*ต้องใช้อุปกรณ์ที่ใช้ iOS 8 Mac และอุปกรณ์ iOS ของคุณต้องลงชื่อเข้าในบัญชี iCloud เดียวกัน

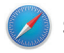

**Safari**

Safari เป็นวิธีที่ดีที่สุดในการท่องเว็บใน Mac ของคุณ เพียงคลิกในช่องการค้นหา อัจฉริยะแล้วดูไอคอนของเว็บไซต์ที่คุณ ชื่นชอบ หรือป้อนคำ ค้นหาหรือที่อยู่ เว็บไซต์ ซึ่ง Safari จะสามารถแยกแยะ ความแตกต่างนั้นได้และจะพาคุณไปยังที่ ที่ถูกต้อง คุณสามารถบันทึกหน้าต่าง ๆ

ไว้ในรายการการอ่านของคุณเพื่ออ่านใน ภายหลังได้ และลองเข้าไปที่ ลิงก์ที่แชร์ เพื่อดูหน้าที่โพสต์โดยบุคคลที่คุณติดตาม ใน Twitter และ LinkedIn มุมมองแถบ จะจัดระเบียบแถบทั้งหมดของคุณและ ทำ ให้คุณหาแถบที่คุณต้องการได้อย่าง ง่ายดาย

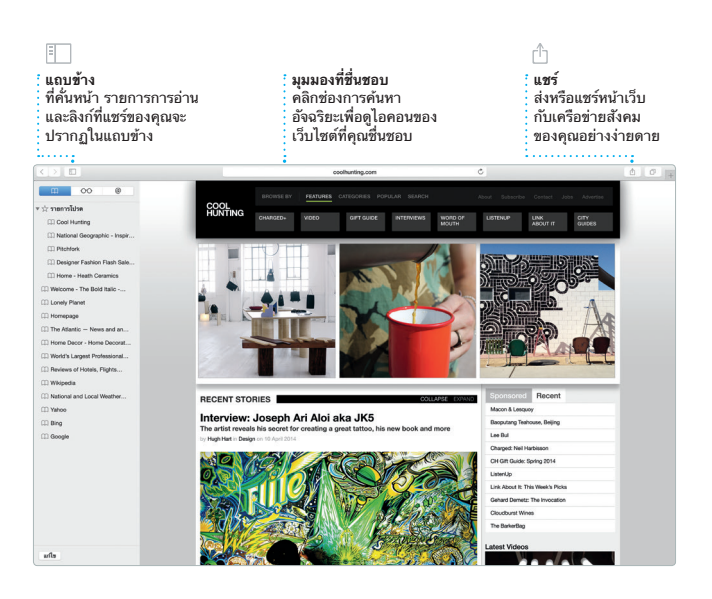

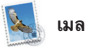

เมลจะให้คุณจัดการบัญชีอีเมลของคุณ ทั้งหมดจากกล่องข้อความเข้ากล่องเดียว ที่ปราศจากโฆษณา แอปเมลใช้งานได้กับ บริการอีเมลที่เป็นที่นิยม เช่น iCloud, Gmail, Yahoo Mail และ AOL Mail ด้วย Mail Drop ไฟล์แนบขนาดใหญ่จะ

ถูกอัปโหลดไปยัง iCloud โดยอัตโนมัติ และการทำ เครื่องหมายจะช่วยให้คุณ กรอกและเซ็นแบบฟอร์มหรือใส่คำ อธิบายประกอบเอกสาร PDF ได้ ในครั้ง แรกที่คุณเปิด Mail ผู้ช่วยตั้งค่าจะช่วยให้ คุณเริ่มต้น

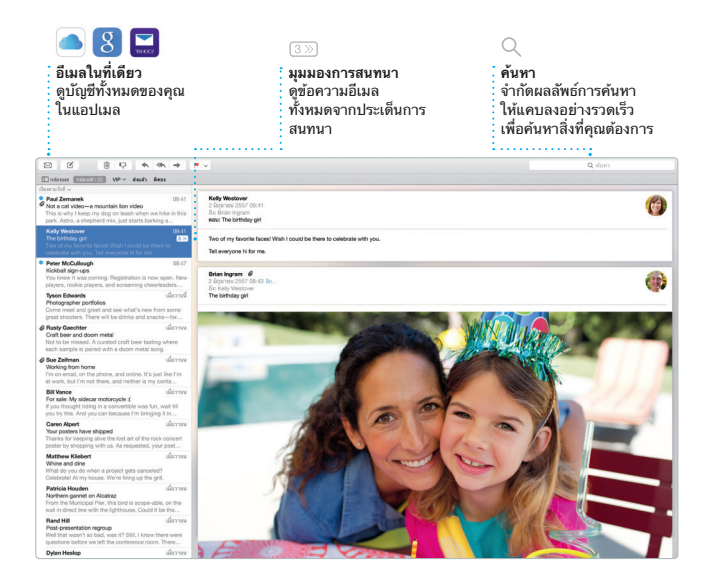

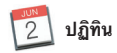

กิจกรรม จากนั้นดูว่า ใครตอบกลับบ้าง เพมตาแหน่งทตงลงไนกจกรรม แล้วแอป ปฏิทินจะรวมแผนที่ คำ นวณเวลาเดินทาง และแม้กระทั่งแสดงการพยากรณ์ อากาศ ไว้ด้วย ใช้ iCloud เพื่ออัปเดตปฏิทินใน อุปกรณ์ทุกเครื่องของคุณ หรือแชร์ปฏิทิน กับผู้ใช้ iCloud คนอื่น ๆ โดยอัตโนมัติ

ติดตามตารางงานอันวุ่นวายของคุณด้วย แอปพลเคชนปฏทน คุณสามารถสราง ปฏิทินแยกได้อันหนึ่งสำ หรับที่บ้าน อีกอัน สำ หรับที่โรงเรียน และอันที่สามสำ หรับที่ ทำ งาน ดูปฏิทินของคุณทุกอันในหน้าต่าง เดี่ยว หรือเลือกเพื่อดูเพียง ปฏิทินอันที่ คุณต้องการ สร้างและส่งคำ เชิญเข้าร่วม

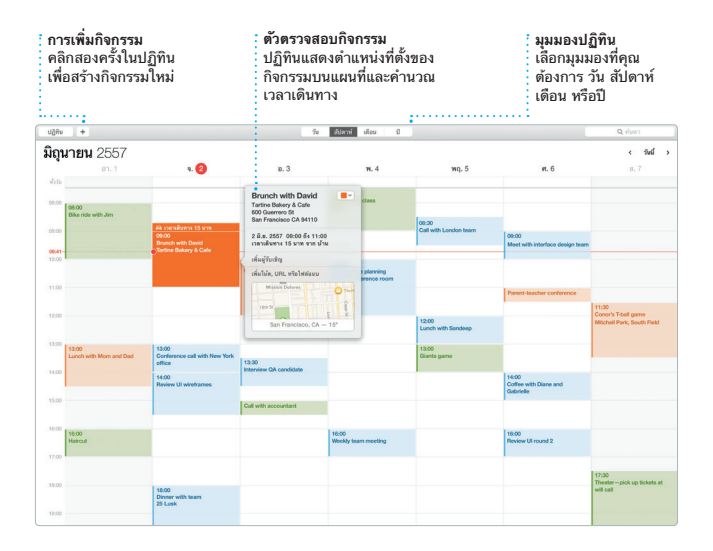

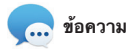

เพียงเข้าสู่ระบบด้วย Apple ID ของคุณ แล้วคุณจะสามารถส่งและรับข้อความ ทั้ง iMessage และ SMS ได้ ซึ่งรวมถึง ข้อความ รูปภาพ วิดีโอ และอื่น ๆ ไปให้ เพื่อน ๆ ของคุณใน Mac, iPad, iPhone หรือ iPod touch ด้วย iMessage คุณ ทำ ได้แม้กระทั่งเริ่มต้นการสนทนาใน อุปกรณ์ชิ้นหนึ่งแล้วสนทนาต่อในอุปกรณ์ ชิ้นอื่น คุณสามารถเริ่มต้นและจัดการ การสนทนากลุ่มได้อย่างง่ายดาย รวมทั้ง เพิ่ม ชื่อเรื่องและผู้เข้าร่วมรายใหม่ และ หากคุณต้องการพูดคุยกับบุคคลใด แบบ เหนหนากน คุณจะสามารถเรมการเทร ผ่านจอภาพแบบ FaceTime \*ได้จาก บทสนทนาในแอปข้อความ

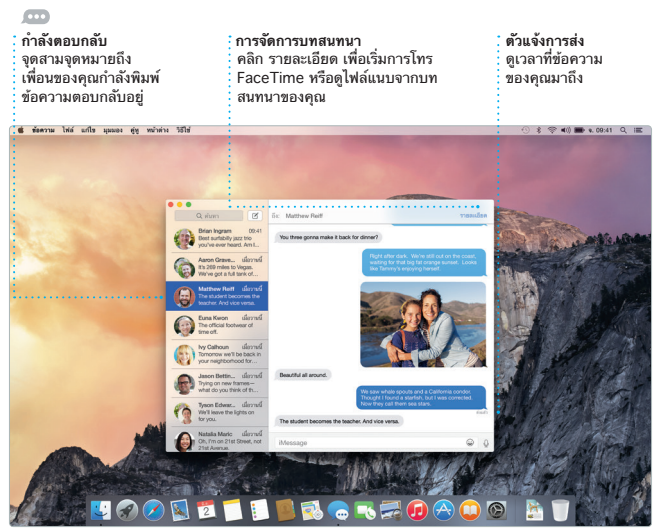

\*ต้องใช้อุปกรณ์ที่เปิดใช้งาน FaceTime ได้สำ หรับทั้งผู้โทรและผู้รับ ไม่มีให้ใช้ได้ครบทุกพื้นที่

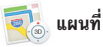

สำ รวจปลายทางใหม่ ๆ และรับวิธีเดิน

ทางไน Mac ของคุณดวยแผนท ดู ตำ แหน่งที่ตั้งโดยใช้ภาพถ่ายแบบ มาตรฐานหรือแบบดาวเทียม หรือใช้ Flyover เพื่อทะยานผ่านเมืองที่เลือกใน รูปภาพเสมือนจริงแบบ 3D คุณสามารถ ค้นหา ข้อมูลสำ หรับจุดน่าสนใจในท้อง

ถิ่น เช่น ร้านอาหารและโรงแรม และ แผนที่จะแสดงหมายเลขโทรศัพท์ รูปภาพ และแม้กระทั่งบทวิจารณ์ Yelp ให้คุณเห็น เมื่อคุณพบปลายทางของคุณแล้ว แผนที่ จะให้วิธีเดินทางแบบจุดต่อจุด ที่คุณ สามารถส่งไปยัง iPhone ของคุณเพื่อใช้ การนำ ทางด้วยเสียงแบบเลี้ยวต่อเลี้ยวได้

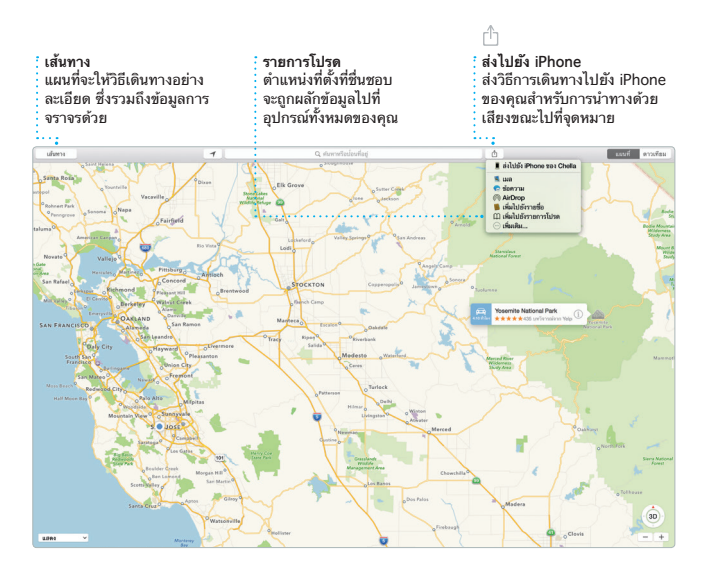

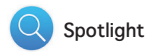

Spotlight เป็นวิธีการค้นหาสิ่งต่าง ๆ ้<br>ใน Mac ของคุณที่ง่ายดาย เช่น เอกสาร รายชื่อ แอป ข้อความ และอื่น ๆ ไม่ว่า คุณจะทำ อะไรใน Mac ของคุณ คุณ สามารถเข้าถึง Spotlight ได้ผ่าน ไอคอนเมนูของแอปหรือโดยใช้แป้นพิมพ์ Control-Space ปุ่มลัด เพียงแค่เริ่ม

ป้อน แล้ว Spotlight จะแสดงให้ดู ตัวอย่างของผลลัพธ์ของคุณอย่างละเอียด คุณสามารถใช้ Spotlight ค้นหาข้อมูล จากแหล่งข้อมูลต่าง ๆ เช่น Wikipedia, Bing, ข่าว, แผนที่, ภาพยนตร์ และอื่น ๆ\* รวมทั้งแปลงสกุลเงินและหน่วยของ การวัดได้

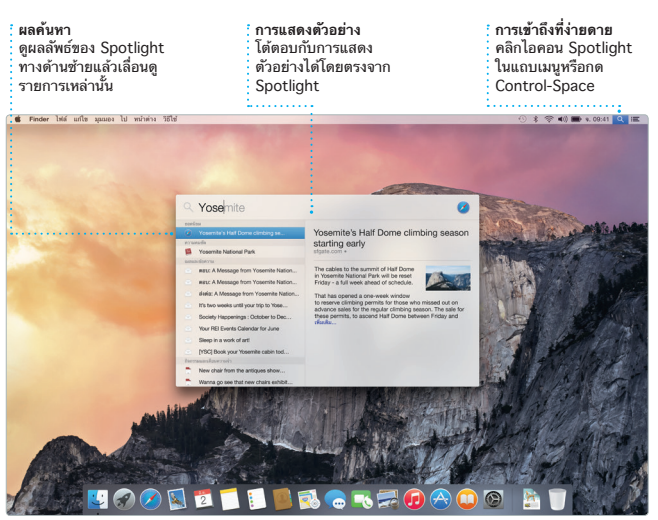

\*บางคุณสมบัติไม่มีให้ใช้ได้ครบทุกพื้นที่

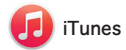

iTunes ทำ ให้สามารถเพลิดเพลินไปกับ เพลง ภาพยนตร์ รายการทีวี และอื่น ๆ ใน Mac ของคุณได้อย่างง่ายดาย iTunes มี iTunes Store ที่ซึ่งคุณ

สามารถค้นหารายการที่ชื่นชอบแบบ คลาสสิกหรือแบบใหม่ได้ iTunes ยังมา พร้อม iTunes Radio ซึ่งเป็นวิธีที่ยอด เยี่ยมในการค้นหาเพลง

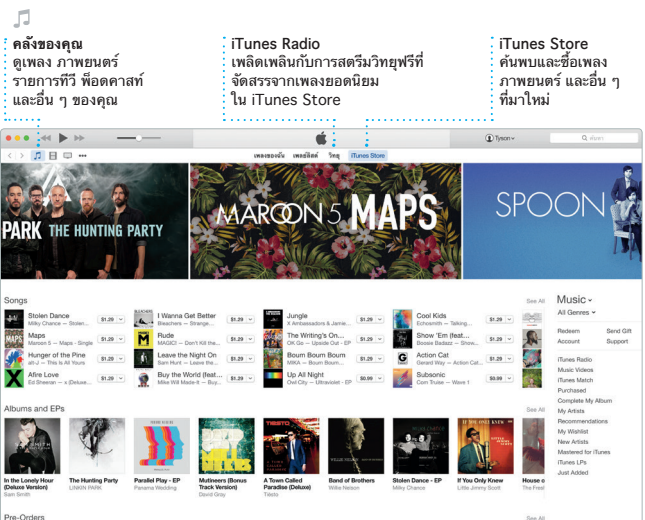

Pre-Orders

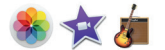

**รูปภาพ, iMovie และ GarageBand**

รูปภาพ, iMovie และ GarageBand ช่วยให้คุณมีวิธีอันยอดเยี่ยมในการสร้าง และแชร์รูปภาพ ภาพยนตร์และเพลงของ คุณ รูปภาพจะทำ ให้คลังของคุณเป็น ระเบียบอยู่เสมอและช่วยให้คุณสร้างสมุด ภาพ การ์ด และปฏิทินอันสวยงามได้ และด้วย คลังรูปภาพ iCloud คุณจะ สามารถเก็บคลังรูปภาพและวิดีโอทั้งคลัง ไว้ใน iCloud และดูได้ในอุปกรณ์ของคุณ ทุกเครื่อง iMovie จะช่วยให้คุณสามารถ เปลี่ยนวิดีโอที่ถ่ายกันเล่นๆ เป็น ภาพยนตร์ตัวอย่างระดับต่ำนานแบบ ฮอลลีวู้ดได้ และ GarageBand ก็มีทุก สิ่งที่คุณจำ เป็นต้องใช้ในการเรียนรู้การ เล่นเครื่องดนตรี เขียนเพลง หรือบันทึก เพลง

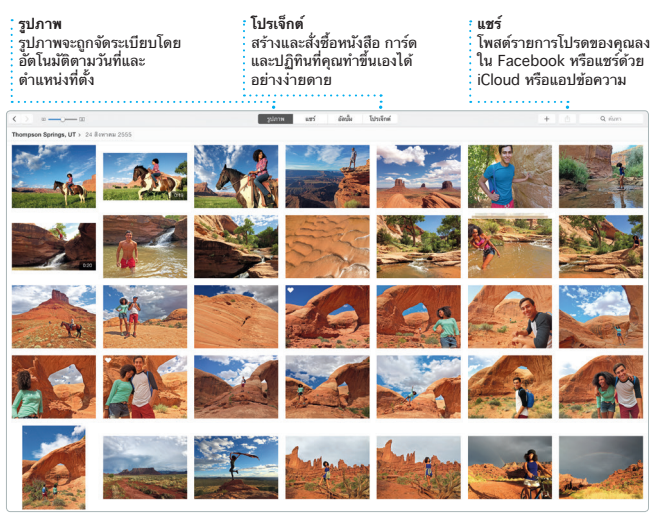

รูปภาพ

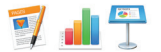

สร้างเอกสาร สเปรดชีต และงานนำ เสนอ อันสวยล้ำ ใน Mac ของคุณ แม่แบบที่ สวยงามเป็นตัวช่วยทุ่นแรงที่ยอดเยี่ยม แก่คุณ ที่คุณต้องทำ เพียงเพิ่มคำ และ รูปภาพของคุณเองเขาไปเทานน และการ ปรับแต่งค่าทุกสิ่งก็เป็นเรื่องง่ายเพียง คลิกเดียว ด้วยแผงรูปแบบตามบริบท

คุณยังสามารถเปิดและแก้ไขไฟล์ Microsoft Office ได้อีกด้วย และคุณ สามารถแชร์ลิงก์ไปยังงานของคุณผ่าน แอปเมลหรือแอปข้อความได้อย่าง รวดเร็วและง่ายดายจากแถบเครื่องมือ ของคุณ

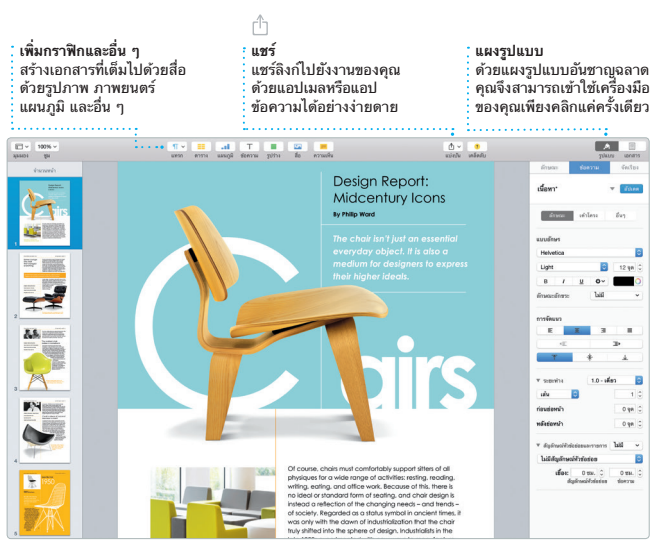

## **โน้ตสำ คัญ**

โปรดอ่านเอกสารนี้และข้อมูลความปลอดภัยในคู่มือข้อมูลผลิตภัณฑ์ที่สำคัญอย่าง ละเอียดก่อนที่คุณจะใช้คอมพิวเตอร์ของคุณเป็นครั้งแรก

## **เรียนรู้เพิ่มเติม**

้ คุณสามารถค้นหาข้อมูลเพิ่มเติม ดูการสาธิต และเรียนรู้เกี่ยวกับคุณสมบัติเพิ่มเติม มากกว่านี้ของ iMac ได้ที่ [www.apple.com/th/imac](http://www.apple.com/th/imac)

## **วิธีใช้**

คุณจะสามารถหาคำ ตอบให้กับคำ ถามของคุณ เช่นเดียวกับขั้นตอน และข้อมูลในการ แก้ไขปัญหาได้ในวิธีใช้ Mac คลิกไอคอน Finder คลิก วิธีใช้ ในแถบเมนู แล้วเลือก วิธีใช้ Mac คุณยังสามารถใช้ Safari ในการรับวิธีใช้ออนไลน์ได้อีกด้วยที่ [www.apple.com/th/support](http://www.apple.com/th/support)

## **ยูทิลิตี้ OS X**

หากคุณมีปัญหาเกี่ยวกับ Mac ของคุณ ยูทิลิตี้ OS X สามารถช่วยให้คุณกู้คืน ซอฟต์แวร์และข้อมูลของคุณจากข้อมูลสำรอง Time Machine หรือติดตั้ง OS X และ แอปของ Apple ได้ใหม่ หาก Mac ของคุณตรวจพบปัญหา Mac จะเปิด ยูทิลิตี้ OS X โดยอัตโนมัติ หรือคุณสามารถเปิดด้วยตัวเองได้โดยเริ่มการทำ งานคอมพิวเตอร์ของ คุณใหม่ ในระหว่างที่กดปุ่ม Command และ R ค้างไว้

#### **การสนับสนุน**

.....................<br>iMac ของคุณมาพร้อมกับการสนับสนุนทางเทคนิค 90 วัน และ ระยะเวลาการประกัน ซ่อมแซมฮาร์ดแวร์หนึ่งปีที่ร้านค้าปลีกของ Apple หรือผู้ให้บริการที่ได้รับอนุญาตจาก Apple เยี่ยมชม [www.apple.com/th/support/imac](http://www.apple.com/th/support/imac) สำ หรับ การสนับสนุนทาง เทคนิค iMac หรือโทร 001 800 441 2904 [www.apple.com/support/country](http://www.apple.com/support/country)

บางคุณสมบัติไม่มีให้ใช้ได้ครบทุกพื้นที่

TM และ © 2015 Apple Inc. สงวนลิขสิทธิ์ Designed by Apple in California. Printed in XXXX. TH034-00765-A